## limtra/Maiil

**Quick Reference for System Administrators** 

| /] |
|----|
| /] |

| Using System Administrator Options [SYS ADMIN] - [N/A] |                                                                                                    |  |
|--------------------------------------------------------|----------------------------------------------------------------------------------------------------|--|
| Calling a System<br>Administrator (SA)<br>Mailbox      | <b>From administrator's telephone:</b> Press <b>MW</b><br><b>From any ext:</b> Press <b>ICM</b> ● Dial <i>IntraMail</i> master<br>number (normally 700) ● Dial SA mailbox number<br>(normally 300) ● Dial security code.<br><b>From outside the company:</b> Call <i>IntraMail</i> ● Dial <b>#</b><br>during company greeting ● Dial SA mailbox number ●<br>Dial security code |  |
| To record an<br>Instruction Menu                       | Call System Administrator Mailbox • Press <b>S A</b> • Press <b>I</b><br>[INSTRUCTION] - [INST]<br>An Instruction Menu is for a Call Routing Mailbox.<br>This menu greets the caller and tells them what to dial<br>(e.g. <i>Please dial the extension you wish to reach, or</i><br><i>dial 1 for sales</i> ).                                                                 |  |
| To record an<br>Announcement<br>Message                | Call System Administrator Mailbox • Press <b>S A</b> •<br>Press <b>A</b> , or<br>[ANNOUNCEMENT] - [ANN]<br>An Announcement Message is for an Announcement<br>Mailbox.                                                                                                    |  |
| To set up Answer<br>Schedule Override                  | Call System Administrator Mailbox • Press <b>S A</b> • Press <b>O</b> , or [ANS SCHEDULE] - [N/A] Answer Schedule Override provides alternate answering for Automated Attendant calls.                                                                                                    |  |

| Using Subscriber Maintenance Options [SUBSCRIBER] - [SUBS] |                                                                                                    |  |
|------------------------------------------------------------|----------------------------------------------------------------------------------------------------|--|
| To Erase All Messages                                      | Call System Administrator Mailbox • Press S A •<br>Press S • Dial subscriber's mailbox • Press E A, or<br>[ERASE ALL MSGS] - [EA]<br>This lets you erase all the messages in a Subscriber<br>Mailbox.                   |  |
| To Erase a Mailbox<br>Greeting                             | Call System Administrator Mailbox • Press <b>S A</b> •<br>Press <b>S</b> • Dial subscriber's mailbox • Press <b>E G</b> , or<br>[ERASE GREETING] - [EG]<br>This lets you erase a Subscriber Mailbox greeting.           |  |
| To <mark>E</mark> rase a Mailbox<br>Name                   | Call System Administrator Mailbox • Press <b>S A</b> •<br>Press <b>S</b> • Dial subscriber's mailbox • Press <b>E N</b> , or<br>[ERASE NAME] - [EN]<br>This lets you erase a Subscriber Mailbox name.                   |  |
| To Delete a Mailbox<br>Security Code                       | Call System Administrator Mailbox • Press <b>S A</b> •<br>Press <b>S</b> • Dial subscriber's mailbox • Press <b>S</b> , or<br>[ERASE SECURITY CODE] - [N/A]<br>This lets you delete a Subscriber Mailbox security code. |  |
| To record a<br>Mailbox <mark>N</mark> ame                  | Call System Administrator Mailbox • Press S A •<br>Press S • Dial subscriber's mailbox • Press N, or<br>[RECORD MBOX NAME] - [N/A]<br>The name replaces the mailbox number in the<br>IntraMail voice prompts.           |  |

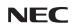

NEC America, Inc., Corporate Networks Group 4 Forest Parkway, Shelton, CT 06484 TEL: 203-926-5400 FAX: 203-929-0535 cng.nec.com

80044QRA02

April 1, 2004 Printed in U.S.A.